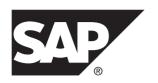

# **Configuration Guide**

# ExpressConnect for Oracle 15.7.1 SP200

Microsoft Windows, UNIX, and Linux

DOCUMENT ID: DC01873-01-1571200-01

LAST REVISED: March 2014

Copyright © 2014 by SAP AG or an SAP affiliate company. All rights reserved.

No part of this publication may be reproduced or transmitted in any form or for any purpose without the express permission of SAP AG. The information contained herein may be changed without prior notice.

Some software products marketed by SAP AG and its distributors contain proprietary software components of other software vendors. National product specifications may vary.

These materials are provided by SAP AG and its affiliated companies ("SAP Group") for informational purposes only, without representation or warranty of any kind, and SAP Group shall not be liable for errors or omissions with respect to the materials. The only warranties for SAP Group products and services are those that are set forth in the express warranty statements accompanying such products and services, if any. Nothing herein should be construed as constituting an additional warranty.

SAP and other SAP products and services mentioned herein as well as their respective logos are trademarks or registered trademarks of SAP AG in Germany and other countries. Please see <a href="http://www.sap.com/corporate-en/legal/copyright/index.epx#trademark">http://www.sap.com/corporate-en/legal/copyright/index.epx#trademark</a> for additional trademark information and notices.

# **Contents**

| Conventions                                  | 1  |
|----------------------------------------------|----|
| About ExpressConnect for Oracle              | 5  |
| Obtaining ECO Static License                 |    |
| Installing Oracle Instant Client Libraries   | 9  |
| Configuring ExpressConnect for Oracle        |    |
| Trace and Debug                              |    |
| Collecting Connector-Level Diagnostic        |    |
| Information                                  | 13 |
| Configuring ECO to Write Error Messages to a |    |
| Log File                                     | 14 |
| Collecting Connection-Level Diagnostic       |    |
| Information                                  | 14 |
| Using Diagnotics Version of ECO Libraries    | 14 |
| Migrating from ECDA for Oracle to ECO        | 17 |
| Migration Considerations                     | 17 |
| Creating a Connection to Oracle              | 18 |
| Index                                        |    |

## Contents

# **Conventions**

These style and syntax conventions are used in SAP® documentation.

## Style conventions

| Key                     | Definition                                                                                                    |
|-------------------------|----------------------------------------------------------------------------------------------------|
| monospaced(fixed-width) | <ul> <li>SQL and program code</li> <li>Commands to be entered exactly as shown</li> <li>File names</li> <li>Directory names</li> </ul>                                                                                                    |
| italic monospaced       | In SQL or program code snippets, placeholders for user-specified values (see example below).                                                                                                    |
| italic                  | <ul> <li>File and variable names</li> <li>Cross-references to other topics or documents</li> <li>In text, placeholders for user-specified values (see example below)</li> <li>Glossary terms in text</li> </ul>                                                         |
| bold san serif          | Command, function, stored procedure, utility, class, and method names     Glossary entries (in the Glossary)     Menu option paths     In numbered task or procedure steps, user-interface (UI) elements that you click, such as buttons, check boxes, icons, and so on |

If necessary, an explanation for a placeholder (system- or setup-specific values) follows in text. For example:

## Run:

installation directory\start.bat

where installation directory is where the application is installed.

### Syntax conventions

| Key | Definition                                                                                                    |
|-----|----------------------------------------------------------------------------------------------------|
| { } | Curly braces indicate that you must choose at least one of the enclosed options. Do not type the braces when you enter the command.                |
| []  | Brackets mean that choosing one or more of the enclosed options is optional. Do not type the brackets when you enter the command.                  |
| ()  | Parentheses are to be typed as part of the command.                                                                                                |
| 1   | The vertical bar means you can select only one of the options shown.                                                                               |
| ,   | The comma means you can choose as many of the options shown as you like, separating your choices with commas that you type as part of the command. |
|     | An ellipsis (three dots) means you may repeat the last unit as many times as you need. Do not include ellipses in the command.                     |

### Case-sensitivity

- All command syntax and command examples are shown in lowercase. However, replication command names are not case-sensitive. For example, RA\_CONFIG, Ra\_Config, and ra\_config are equivalent.
- Names of configuration parameters are case-sensitive. For example, Scan\_Sleep\_Max is
  not the same as scan\_sleep\_max, and the former would be interpreted as an invalid
  parameter name.
- Database object names are not case-sensitive in replication commands. However, to use a
  mixed-case object name in a replication command (to match a mixed-case object name in
  the primary database), delimit the object name with quote characters. For example:
  pdb\_get\_tables "TableName"
- Identifiers and character data may be case-sensitive, depending on the sort order that is in effect.
  - If you are using a case-sensitive sort order, such as "binary," you must enter identifiers and character data with the correct combination of uppercase and lowercase letters.
  - If you are using a sort order that is not case-sensitive, such as "nocase," you can enter identifiers and character data with any combination of uppercase or lowercase letters.

## Terminology

SAP® Replication Server® works with various components to enable replication between supported database such as, SAP® Adaptive Server® Enterprise (SAP® ASE), SAP HANA® database, SAP® IQ, Oracle, IBM DB2 UDB, and Microsoft SQL Server. SAP Replication Server uses SAP ASE for its Replication Server System Database (RSSD) or it uses SAP® SQL Anywhere® for its embedded Replication Server System Database (ERSSD).

Replication Agent<sup>TM</sup> is a generic term used to describe the Replication Agents for SAP ASE, SAP HANA database, Oracle, IBM DB2 UDB, and Microsoft SQL Server. The specific names are:

- RepAgent Replication Agent thread for SAP ASE
- Replication Agent for Oracle
- Replication Agent for Microsoft SQL Server
- Replication Agent for UDB for IBM DB2 on Linux, Unix, and Windows
- Replication Agent for DB2 for z/OS

## Conventions

# **About ExpressConnect for Oracle**

ExpressConnect for Oracle (ECO) is installed automatically with SAP® Replication Server®.

ECO provides direct communication between SAP Replication Server and a replicate Oracle data server, making Oracle data easily accessible in a heterogeneous replication environment. Compared with the previous technology using a database gateway, ECO also eliminates the need for installing and setting up a separate gateway server, thereby improving performance and reducing the complexities of managing a replication system.

#### ExpressConnect for Oracle:

- Minimizes network overhead between products
- Reduces SQL parsing and datatype conversions
- Takes greater advantage of "bind variable" SQL statements where it is possible to make Oracle data server processing more efficient
- Uses array processing to the Oracle data server

Figure 1: ExpressConnect for Oracle Architecture

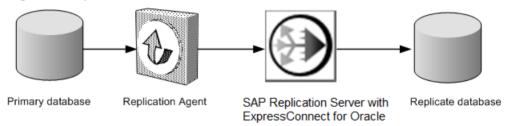

### Licensing

You can use ECO if you have a licensed SAP Replication Server and have purchased SAP Replication Server, option for Oracle, which includes the additional ECO license.

About ExpressConnect for Oracle

# **Obtaining ECO Static License**

ExpressConnect for Oracle (ECO) is installed with SAP Replication Server. To use ECO, obtain the  $\texttt{SYBASE\_REP\_ECO.lic}$  static file and the README.txt file from the SPDC or SMP Web site.

Copy this license to  $SYBASE/SYSAM-2_0/licenses$  directory on UNIX platforms or the  $SYBASE\%SYSAM-2_0/licenses$  directory on Windows.

Obtaining ECO Static License

# **Installing Oracle Instant Client Libraries**

As of version 15.7.1, ECO does not include Oracle Instant Client libraries in its packaging nor installation. Download and install these Instant Client libraries for the installed ECO from the Oracle Web site. ECO and the Oracle Instant Client libraries are loaded by SAP Replication Server and are required for replication to an Oracle target database.

- 1. Create a temporary directory <tempdir>.
- 2. Go to the Oracle Web site at http://www.oracle.com.
- 3. Select Downloads > Databases > Instant Client.
- **4.** Select the download link for your platform:

Table 1. Instant Client Download Links By Platform

| Platform               | Download Link                                                |
|------------------------|--------------------------------------------------------------|
| Windows x86 32-bit     | Instant Client for Microsoft Windows (32-bit)                |
| Windows x86-64 64-bit  | Instant Client for Microsoft Windows (64-bit)                |
| Linux x86-64 64-bit    | Instant Client for Linux x86-64                              |
| Linux pSeries 64-bit   | Instant Client for Linux on Power (64-bit)                   |
| Solaris SPARC 64-bit   | Instant Client for Solaris Operating System (SPARC) (64-bit) |
| Solaris x86 64-bit     | Instant Client for Solaris x86-64                            |
| HP-UX Itanium 64-bit   | Instant Client for HP-UX Itanium (64-bit)                    |
| IBM AIX pSeries 64-bit | Instant Client for AIX5L (64-bit)                            |

- 5. Read and accept the OTN Development and Distribution License Agreement for Instant Client.
- **6.** Go to the specified version and download the Instant Client libraries package to the temporary directory <tempdir>:

Table 2. Instant Client Libraries Packages By Platform

| Platform           | Instant<br>Client<br>Version | Package                                    |
|--------------------|------------------------------|--------------------------------------------|
| Windows x86 32-bit | 10.2.0.4                     | instantclient-basic-<br>win32-10.2.0.4.zip |

| Platform                                                                                         | Instant<br>Client<br>Version | Package                                    |
|--------------------------------------------------------------------------------------------------|------------------------------|--------------------------------------------|
| Windows x86-64 (64-bit)<br>running Windows-XP,<br>Windows Server 2000, or<br>Windows Server 2003 | 10.2.0.5                     | instantclient-basic-<br>win64-10.2.0.5.zip |
| Windows x86-64 (64-bit)<br>running Windows Server<br>2008, Windows Vista, or<br>Windows 7        | 10.2.0.5                     | instantclient-basic-<br>win64-10.2.0.5.zip |
| Linux x86-64 64-bit                                                                              | 10.2.0.4                     | basic-10.2.0.4.0-linux-<br>x86_64.zip      |
| Linux pSeries 64-bit                                                                             | 10.2.0.4                     | basic-10.2.0.4.0-linux-<br>ppc64.zip       |
| Solaris SPARC 64-bit                                                                             | 10.2.0.4                     | basic-10.2.0.4.0-solaris-<br>sparc64.zip   |
| Solaris x86 64-bit                                                                               | 10.2.0.4                     | basic-10.2.0.4.0-solaris-<br>x86-64.zip    |
| HP-UX Itanium 64-bit                                                                             | 10.2.0.4                     | basic-10.2.0.4.0-hpux-ia64.zip             |
| IBM AIX pSeries 64-bit                                                                           | 10.2.0.4                     | basic-10.2.0.4.0-aix-ppc64.zip             |

- 7. Extract the Oracle Instant Client package into the temporary directory <tempdir>using a zip utility (for Windows) or the UnZip utility (for UNIX platforms.)
  For UNIX platforms, the UnZip utility can be downloaded from: <a href="https://updates.oracle.com/unzips/unzips.html">https://updates.oracle.com/unzips/unzips.html</a>.
- **8.** Copy the extracted Oracle Instant Client library files from the <tempdir> \instantclient\_10\_2 directory to the <eco\_install\_dir> \REP-15\_5\connector\lib directory.

# **Configuring ExpressConnect for Oracle**

Configure ExpressConnect for Oracle to set up connections between Oracle and SAP Replication Server.

- Copy the Oracle server's tnsnames.ora file to the RS\_installation\_directory\REP-15\_5\connector\oracci \network\admin directory.
- 2. Determine the Oracle user ID and password used to connect from SAP Replication Server. See *Oracle Replicate Database Permissions* in the *SAP Replication Server Heterogeneous Replication Guide*.
- 3. Restart SAP Replication Server.
- **4.** Use **isql** to create a connection to SAP Replication Server using the alias name defined in the Oracle tnsnames.ora file, user ID, and password combination. For example:

```
create connection to
<tnsnames_alias>.<ora_rdb_name>
using profile rs_oracle_to_oracle;eco
set username <userid>
set password <password>
set batch to 'off'
```

#### where:

• **tnsnames\_alias** is the case-sensitive name identifying the replicate Oracle database in the tnsnames.ora file. For example:

• **ora\_rdb\_name** can be any name which best describes the replicate Oracle database, for example, orcl11g.

If you are not using one of the SAP Replication Server connection profiles for ECO, set **dsi\_proc\_as\_rpc** to on in the **create connection** command. For example:

```
create connection to <tnsnames_alias>.<ora_rdb_name>
set error class <error_class>
set function string class <function_class>
set username <userid>
set password <password>
set batch to 'off'
set dsi_proc_as_rpc to 'on'
```

If you are using one of the ECO connection profiles, <code>dsi\_proc\_as\_rpc</code> is enabled by default.

See create connection in the SAP Replication Server Reference Manual.

## **Trace and Debug**

Enable the tracing option in SAP Replication Server to gather connector-level and connection-level diagnostic information.

Diagnostic information related to ExpressConnect for Oracle execution is available for operations at both the connector level and the connection level, and for various diagnostic conditions. Not all conditions are available for both connector-level and connection-level tracing. Some also require the use of the diagnostic version of the ExpressConnect for Oracle executable.

**Table 3. Tracepoints** 

| Condition     | Description                                                                                                    | Availability                  | Requires Debug ECO Executable |
|---------------|----------------------------------------------------------------------------------------------------|-------------------------------|-------------------------------|
| cm_ct_connect | Enables all connection-level diagnostic conditions and all possible debugging methods available through the replicate data server connectivity layer. For ECO, the replicate data server connectivity layer is the OCI interface. | Connection only               | Yes                           |
| general_1     | Logs function entry and exit points with input and output parameters and return codes. Enabling this condition for the connector also enables it for all of the connector's connections.                                          | Both connector and connection | Yes                           |
| general_2     | Logs messages indicating the execution path through internal functions. Enabling this condition for the connector also enables it for all of the connector's connections.                                                         | Both connector and connection | Yes                           |

| Condition                | Description                                                                                                    | Availability                  | Requires Debug ECO Executable |
|--------------------------|----------------------------------------------------------------------------------------------------|-------------------------------|-------------------------------|
| consistency_1            | Logs analysis and validation of internal function input parameters. Enabling this condition for the connector also enables it for all of the connector's connections.                  | Both connector and connection | Yes                           |
| consistency_2            | Logs analysis and validation of data structures at key points in the execution path. Enabling this condition for the connector also enables it for all of the connector's connections. | Both connector and connection | Yes                           |
| dsi_buf_dump             | Logs the language command buffer sent to the data server.                                                                                                    | Connection only               | No                            |
| dsi_trace_write-<br>text | Logs key points in the execution path and data associated with sending large object (LOB) data to the replicate data server.                                                           | Connection only               | Yes                           |
| rsfeature_dsql           | Logs key points in the execution path of dynamic SQL management.                                                                                                    | Connection only               | Yes                           |
| rsfeature_bulk1          | Logs key points in the execution of<br>the bulk (array) insert feature at the<br>operation level. This condition pro-<br>duces less output than rsfea-<br>ture_bulk2.                  | Connection only               | Yes                           |
| rsfeature_bulk2          | Logs key points in the execution of<br>the bulk (array) insert feature at the<br>row and column level. This condition<br>can produce a lot of output when there<br>are many rows.      | Connection only               | Yes                           |

## **Collecting Connector-Level Diagnostic Information**

Enable the tracing option in SAP Replication Server to help diagnose issues at the connector level.

Make these settings:

```
alter connector "ora"."oci"
set trace to "econn,condition,[on|off]"
```

All connector-level and connection-level diagnostic messages are written to the SAP Replication Server error log.

## Configuring ECO to Write Error Messages to a Log File

Configure ExpressConnect for Oracle (ECO) to also record error messages in a connector-specific log file called ecoracci.log.

Make these settings:

```
alter connector "ora"."oci"
set trace_logpath to <log-file-path>
```

Where <log-file-path> is the full path name where the ecoraoci.log is to be created.

## **Collecting Connection-Level Diagnostic Information**

Enable the tracing option in SAP Replication Server to help diagnose issues at the connection level.

Make these settings:

```
alter connection <tns_alias_name>.<ora_sid_name>
set trace to "econn,condition,[on|off]"
```

## **Using Diagnotics Version of ECO Libraries**

Use the diagnostics version of Express Connect for Oracle (ECO) libraries for enhanced tracing.

ECO responds to certain diagnostic conditions only if the diagnostic version of the ECO libraries are loaded by SAP Replication Server. To force SAP Replication Server to load the diagnostic version of the ECO libraries, configure the library load path appropriate to your operating system (for example, %PATH% on Windows, \$LD\_LIBRARY\_PATH on Solaris and other UNIX systems) to detect the RS\_installation\_directory/REP-15\_5/connector/devlib directory before and in addition to the RS installation\_directory.

The load library path is configured in the environment setup scripts (on UNIX) or batch files (on Windows) that were generated by the installer. If you are using these scripts to run SAP Replication Server, edit them accordingly to locate the diagnostic version of the ECO libraries. See the *SAP Replication Server Troubleshooting Guide* for information on diagnosing issues with SAP Replication Server and using the debug version of SAP Replication Server.

For enhanced diagnostic behavior:

- Alter the SAP Replication Server library load path to use the diagnostic version of the ECO libraries (as described above).
- Enable general\_1, general\_2, consistency\_1, and consistency\_2 conditions at the connector level.

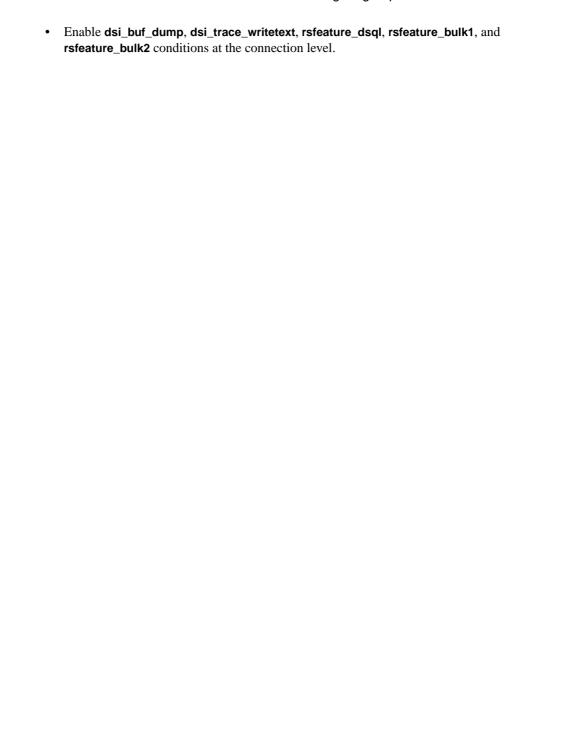

Configuring ExpressConnect for Oracle

# Migrating from ECDA for Oracle to ECO

Migrate from any version of SAP Replication Server used with EnterpriseConnect<sup>™</sup> Data Access (ECDA) for Oracle to SAP Replication Server with ExpressConnect for Oracle (ECO).

The core functionality of ECO and ECDA for Oracle is identical. However, ECO functionality is preconfigured and tuned to best suit the usage of SAP Replication Server with replicate Oracle database. The only reason to use ECDA for Oracle over ECO is to support an older version of SAP Replication Server. Any new Oracle replication scenarios should use ECO.

## **Migration Considerations**

Understand the benefits and limitations of ExpressConnect for Oracle (ECO) before deciding to migrate from an older version of SAP Replication Server using ECDA for Oracle to a newer SAP Replication Server using ECO.

The benefits of ECO over ECDA for Oracle are:

- ECO runs within the process space of SAP Replication Server. Unlike ECDA for Oracle, which operates independently from SAP Replication Server and can be located on a separate machine, ECO has no separate server process that needs starting up, monitoring, or administering.
- Since SAP Replication Server and ECO run within the same process, no SSL is needed between them, and there is no requirement to configure settings previously covered in the ECDA for Oracle global configuration parameters.
- Server connectivity is derived from the tns\_alias\_name and oracle\_sid\_name provided to
  the SAP Replication Server connection create connection and alter connection
  commands. You need not separately configure the equivalent to the ECDA for Oracle
  connect\_string setting.
- You also need not configure the settings that are equivalent to the ECDA for Oracle service-specific settings, such as text\_chunksize, autocommit, and array\_size. These settings are automatically determined by SAP Replication Server (in some cases based on the Replication Agent input) and communicated to ECO.

#### The limitation of ECO is:

- Error messages emanating from the ECO itself are currently available only in the us\_english language in the iso\_1 character set. However, error messages emanating from Oracle are sent in the language and character set that matches that of SAP Replication Server.
- ECO does not support the use of custom function strings that use large objects (LOB).

#### See also

• Configuring ExpressConnect for Oracle on page 11

## **Creating a Connection to Oracle**

Create an SAP Replication Server connection to Oracle using ExpressConnect for Oracle (ECO).

ECO requires only the tnsnames.ora file to establish location transparency, unlike ECDA for Oracle, which also requires an interfaces file to set up connections between Oracle and SAP Replication Server.

- 1. Copy the tnsnames.ora file used by ECDA for Oracle to the RS\_installation\_directory\REP-15\_5\connector\oracci\network\admin directory.
- **2.** Use the value previously given to the **connect\_string** configuration parameter of ECDA for Oracle as the **data\_server** in the SAP Replication Server **create connection** command. See **create connection** in the *SAP Replication Server Reference Manual*.

**Note:** The **connect\_string** configuration parameter is same as **<tnsnames\_alias>** in the tnsnames.ora file obtained from the ECDA for Oracle installation.

#### See also

• Configuring ExpressConnect for Oracle on page 11

# Index

| A                                                                              |
|--------------------------------------------------------------------------------|
| architecture 5                                                                 |
| С                                                                              |
| configuring 11 conventions style 1 syntax 1 creating connectivity to Oracle 18 |
| D                                                                              |
| debugging 12                                                                   |
| E                                                                              |
| ExpressConnect for Oracle 5                                                    |
| 1                                                                              |
| installing Oracle Instant Client Libraries 9                                   |
| L                                                                              |
| licenses                                                                       |
| static 7                                                                       |

```
types of 7
```

## M

migration 17 benefits and limitations 17

## 0

overview 5

## T

```
tracepoints 12
tracing 12
collecting connection-level diagnostic
information 14
collecting connector-level diagnostic
information 13
configuring ECO to write error messages to a
log file 14
using debug libraries 14
```

Index